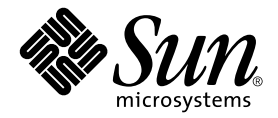

# Sun StorEdge™ T3+ 阵列 发行说明

控制器固件 2.1 版

Sun Microsystems, Inc. 4150 Network Circle Santa Clara, CA 95054 U.S.A. 650-960-1300

部件号: 816-5392-10 2002 年 8 月,修订版 A

请将您对此文档的意见发送至:docfeedback@sun.com

Copyright 2002 Sun Microsystems, Inc., 4150 Network Circle, Santa Clara, CA 95054 U.S.A. 版权所有。

本产品或文档按照限制其使用、复制、分发和反编译的许可证进行分发。未经 Sun 及其许可证颁发机构的书面授权, 不得以任何方式、任何形式复制本产品或本文档的任何部分。第三方软件,包括字体技术,由 Sun 供应商提供许可和 版权。

本产品的某些部分从 Berkeley BSD 系统派生而来, 经 University of California 许可授权。 UNIX 是在美国和其它国家注册 的商标,经 X/Open Company, Ltd. 独家许可授权。

Sun、 Sun Microsystems、 Sun 徽标、 AnswerBook2、 docs.sun.com、 SunSolve、 Sun StorEdge 以及 Solaris 是 Sun Microsystems, Inc. 在美国和其它国家的商标、注册商标或服务标记。所有 SPARC 商标都按许可证使用,是 SPARC International, Inc. 在美国和其它国家的商标或注册商标。具有 SPARC 商标的产品都基于 Sun Microsystems, Inc. 开发的体 系结构。

OPEN LOOK 和 Sun™ 图形用户界面是 Sun Microsystems, Inc. 为其用户和许可证持有人开发的。Sun 承认 Xerox 在为计算 机行业研究和开发可视或图形用户界面方面所做出的先行努力。 Sun 以非独占方式从 Xerox 获得 Xerox 图形用户界面的 许可证,该许可证涵盖实施 OPEN LOOK GUI 且遵守 Sun 的书面许可证协议的 Sun 的许可证持有人。

本资料按 "现有形式"提供,不承担明确或隐含的条件、陈述和保证,包括对特定目的的商业活动和适用性或非侵害 性的任何隐含保证,除非这种不承担责任的声明是不合法的。

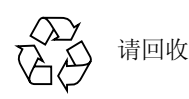

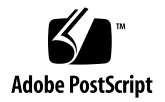

## Sun StorEdge T3+ 阵列发行说明 控制器固件 2.1 版

## 简介

本文档包括特定于 Sun StorEdge™ T3+ 阵列的最新产品信息及已知问题。以前针对 Sun StorEdge T3 阵列模块、但在本发行说明中并未出现的问题,或者已解决或者 不适用于 Sun StorEdge T3+ 阵列。

请阅读此文档,以了解可能对 Sun StorEdge T3+ 阵列的安装和操作产生影响的问题 或要求。本文档中的信息是对 《*Sun StorEdge T3+* 阵列安装和配置手册》以及 《*Sun StorEdge T3+* 阵列管理员手册》的补充。

请将本发行说明与随 Sun StorEdge T3+ 阵列相关的软件产品(如 VERITAS Volume Manager)一起收到的其它发行说明以及 README 文件结合使用。

这些发行说明的结构如下:

- 第 2 [页的 "相关文档资料"](#page-3-0)
- 第 2 [页的 "所需的增补程序"](#page-3-1)
- 第 4 [页的 "常见问题"](#page-5-0)
- 第4页的"[Sun Cluster](#page-5-1) 问题"
- 第4页的"[VERITAS](#page-5-2) 问题"
- 第 6 [页的 "服务问题"](#page-7-0)
- 第 6 [页的 "系统级别问题"](#page-7-1)

## <span id="page-3-0"></span>相关文档资料

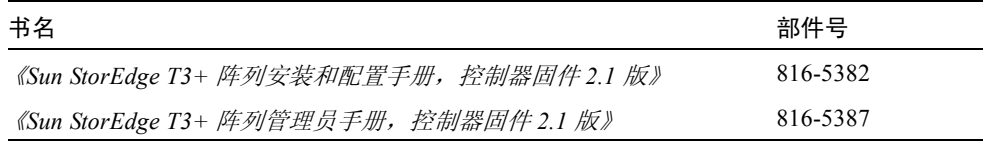

## <span id="page-3-1"></span>所需的增补程序

请在安装 Sun StorEdge T3+ 阵列 (控制器固件 2.1 版) 之前, 安[装表](#page-4-0) 1 中列出的所 需的增补程序[。表](#page-4-0) 1 中所列信息是出版时的最新信息。最新的增补程序的列表可在 SunSolve™ 网站的 PatchPro™ 下找到。

- 1. 要检[索表](#page-4-0) 1 中列出的增补程序,访问 SunSolve 网站,网址为: http://sunsolve.sun.com。
- 2. 在 SUNSOLVE ONLINE | SunSolve Contents | Patches 下,单击 "PatchPro"。
- 3. 单击 "Network Storage Products"链接。
- 4. 单击适用于您的配置的所有相应的框。
	- a. 在 "OS Release"旁边,单击以选择 Sun Solaris™ 操作环境的版本。
	- b. 在 "Platform"旁边,单击以选择服务器。
	- c. 选中所有适用的框。
		- 在 "Disk Arrays"下, 根据情况选中 StorEdge T3 或 T3B 旁边的框
		- 在 "Switches and HBAS"下, 选中适用于您的配置的框
		- 在"Software"下, 单击以选择 VERITAS Volume Manager 的版本
- 5. 滚动到页尾,单击 "Generate Patch List"。

这样会生成一个特定于您的 Solaris 操作环境的所有的 Network Storage 增补程序的 列表。

- 6. 选中所有需要下载的增补程序旁的框。
- 7. 单击每个选中的增补程序旁的 README 链接以获取下载的指导和增补程序信息。

<span id="page-4-0"></span>8. 单击 "Download selected patches"。

| 系统类型                             | Solaris™ 2.6 操作环境                              | Solaris 8 操作环境                                 |
|----------------------------------|------------------------------------------------|------------------------------------------------|
| 全部                               | 105356-19 或更高版本<br>(ssd 驱动程序)                  | 109524-11 或更高版本<br>(ssd 驱动程序)                  |
|                                  | 106226-02 或更高版本<br>(格式增补程序)                    |                                                |
|                                  | 105181-31 或更高版本<br>(内核更新增补程序)                  |                                                |
| <b>VERITAS VM 3.1</b>            | 110253-04                                      | 110255-04                                      |
| <b>VERITAS VM 3.1.1</b>          | 110451-05                                      | 111118-05                                      |
| <b>VERITAS VM 3.2</b>            | 111907-04                                      | 111909-04                                      |
| Volume Manager<br>Storage 管理程序   | 111904-04                                      | 111904-04                                      |
| 仅为 PCI (ifp)                     | 107280-08 或更高版本 (仅为<br>ifp/PCI 驱动程序 /PCI 系统)   | 109189-04 或更高版本 (仅为<br>ifp/PCI 驱动程序 /PCI 系统)   |
|                                  | 109399-03 或更高版本 (PCI 主<br>机适配器固件 Fcode)        | 109399-03 或更高版本 (PCI 主<br>机适配器固件 Fcode)        |
|                                  |                                                |                                                |
| 仅为 SBus/sf-socal                 | 105375-26 或更高版本 (仅为<br>sf/socal 驱动程序 /SBus 系统) | 109460-06 或更高版本 (仅为<br>sf/socal 驱动程序 /SBus 系统) |
|                                  | 109400-03 或更高版本<br>(SBus 主机适配器固件 Fcode)        | 109400-03 或更高版本<br>(SBus 主机适配器固件 Fcode)        |
| Sun StorEdge                     |                                                | 111095-08                                      |
| <b>Network</b><br>Foundation 软件, |                                                | 111096-04<br>111097-08                         |
| 位于 PCI 网络适配<br>器上 $1$            |                                                | 111412-08<br>111413-08                         |

表 1 使用控制器固件 2.1 版所需的增补程序。

1. 仅适用于以下 PCI 网络适配器: Sun StorEdge PCI 单光纤信道网络适配器、 Sun StorEdge PCI 双光 纤信道网络适配器和 Sun StorEdge CompactPCI 双光纤信道网络适配器。

常见问题

<span id="page-5-0"></span>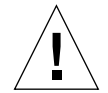

警告 – Sun StorEdge T3 和 T3+ 阵列任何时候都不可连接到公用以太网络。只可连 接到安全网络。

## <span id="page-5-1"></span>Sun Cluster 问题

## 4406863: Sun Cluster 不可使用 Sun StorEdge T3+ 阵列的 recon rate=high 设置。

如果在 Sun Cluster 环境中配置 Sun StorEdge T3+ 阵列,请使用 recon\_rate 的 low 或 med 设置。您可使用 Sun StorEdge T3+ 阵列的 sys recon\_rate 命令更 改此设置。 Sun StorEdge T3+ 阵列的 recon\_rate=high 设置可能造成节点接管 问题。

## <span id="page-5-2"></span>VERITAS 问题

## 4527907: VERITAS Volume Manager 3.2 替换主 卷封装可能失败。

如果您将替换主控制器部件磁盘用作引导磁盘,VERITAS Volume Manager 3.2 将不 会选择到该磁盘的路径,而是试图对主路径引导磁盘进行封装。一旦重新引导,系 统挂起并显示如下信息:

# /etc/rcS.d/S86vxvm-reconfig: /etc/vx/reconfig.d/disks-cap: cannot create

如果要在多路径的 Sun StorEdge T3+ 上构建 OS 而且您要封装系统引导磁盘,请在 设备树的第一台设备上构建 OS。例如,如果到 T3+ LUN 的两条路径分别为 c1 和 c3,则在 c1 上构建 OS,即使它是到 T3+ LUN 的可替换路径。

## 4313336:启用对 Sun StorEdge T3+ 阵列和 StorEdge A3500 配置的 DMP 支持。

要实现互连的 Sun StorEdge T3+ 阵列控制器部件的完全冗余, DMP 支持是必须 的。如果要将冗余的 Sun StorEdge T3+ 阵列连接到正在运行 DMP 且同时连接了 StorEdge A3500 存储设备的主机, 则必须删除替代路径 (AP) 文件, 以确保两种类 型的存储设备能以正确的方式共存。

要执行以下步骤,必须作为 root 登录。

1. 在数据主机上,键入:

# **ls -l /kernel/drv/ap**

2. 如果 /kernel/drv/ap 文件长度为 0 字节, 键入以下命令删除 /kernel/drv/ap:

# **rm /kernel/drv/ap**

3. 重新引导系统。

# **reboot**

如果 /kernel/drv/ap 文件的长度不为 0, 则表明安装了 AP, 并且因为 AP 和 DMP 不能同时共存,DMP 无法启用。Sun Microsystems, Inc. 推荐使用 pkgrm (1m) 完全删除 AP 产品。有关更多细节,请参见 AP 产品文档资料。

## <span id="page-7-0"></span>服务问题

## 拆除 FRU 的时间如果超过 30 分钟, 将使伙伴组 关机。

如果拆除现场可替换部件 (FRU) 的时间过长,可能导致热故障。为防止此问题,专 门设计了 Sun StorEdge T3+ 阵列。这样,如果一个组件拆除的时间超过 30 分钟, 则进行有序的关机操作。这样,在开始更换 FRU 的步骤前,替换部件必须立即可 用。您必须在 30 分钟内装回已拆除的 FRU, 否则, Sun StorEdge T3+ 阵列以及该 伙伴组中挂接的所有 Sun StorEdge T3+ 阵列都将关闭并切断电源。

### 4348664: fru list 命今应自动显示新的驱动器 固件版本。

在升级 Sun StorEdge T3+ 阵列内部驱动器固件后,在已升级的驱动器上执行 disk version u*n*d1-9 操作。此 Sun StorEdge T3+ 阵列命令确保正确的驱动器固件版 本信息在内部数据库中正确更新。如果未能在驱动器固件升级后执行此操作,则使 用 fru list 命令时可能显示过时的驱动器固件版本信息。

有关使用 disk version 和 fru list 命令的更多信息,请参见 《*Sun StorEdge T3+* 阵列管理员手册》。

## <span id="page-7-1"></span>系统级别问题

### 引导性

对于运行 Solaris 操作环境并通过 Sun StorEdge SBus 双光纤信道主机总线适配器 (p/n X6730A) 连接的主机, Sun StorEdge T3+ 阵列提供热 引导支持。热引导意味着 在试图从 Sun StorEdge T3+ 阵列卷引导主机前,必须完全引导 Sun StorEdge T3+ 阵 列。 Solaris 7 (11/99 版本)及更高版本可支持热引导。当前不支持 Solaris 2.6 环 境的引导性。

#### 注意 – ifp (Qlogic 2100) HBA 不支持热引导。

注意 – 冷 引导, 即同时引导 Sun StorEdge T3+ 阵列和主机, 仅在某些基于 Solaris 的主机上支持 (SunFire™ 12000 和 15000)。联系您的 Sun 服务供应商以获得详细 信息。

若要 Sun StorEdge T3+ 阵列完全能够处理主机 I/O 操作,需要一定的延迟时间。此 延迟时间可能带来很多问题,尤其是当阵列充当引导设备时。要避免这些问题,可 在阵列上使用引导时间指令 maxwait,条件是这些阵列上已将 Fcode 版本 1.13 加 载于以下 HBA 之一:

- Sun StorEdge PCI 单光纤信道网络适配器, p/n X6799A
- Sun StorEdge PCI 双光纤信道网络适配器, p/n X6727A

maxwait 引导时间指令可用于使运行 Solaris 操作环境的主机等待工作组或企业配 置中的阵列就绪。如果要将 Sun StorEdge T3+ 阵列用作可冷引导设备 (使用 maxwait 引导时间指令),请致电 Sun 服务供应商获得相关的限制和配置指导。

建议的 maxwait 时间是 10 分钟。如果阵列在指定的等待时间之前完成引导,系 统自动停止等待 并继续。

示例

ok **boot /pci@1f,0/pci@5/pci@0/SUNW,qlc@4:maxwait=10/fp/ disk@w21000020371b80ef,0**

## 4625215:当 Sun StorEdge T3+ 阵列文件系统区 域达到 20 MB 容量时,将不再报告  $\mathop{\mathsf {syslog}}$  错误 消息。

可通过检查文件系统区域以确保不超过 20 MB 来防止发生这种情况。使用 ls -l 命令列出文件内容。当文件大小接近 20 MB,按需要删除映像文件的旧副本。

注意 – 一般情况下, 驻留在 Sun StorEdge T3+ 阵列保留的系统区域中的文件是静态 的。例外情况之一是系统日志文件 (syslog)。系统日志文件的大小最大可达到 1 MB, 之后系统日志文件将自动复制到备份文件。因此, 对于 syslog 文件, 您可 获得的最大大小是 2 MB。您可超出保留的系统区域的最可能的方式是用 ftp 命令 会话后, 在 Sun StorEdge T3+ 阵列上保留了大量的文件映像。

## 4253419: Sun StorEdge T3+ 阵列控制器延长引导 时间。

在某些情况下,运行 Solaris 操作环境的主机系统比 Sun StorEdge T3+ 阵列更快引 导。这会导致在 AC 电源断电的完全引导周期中,主机配置可能无法检测所有可用 的 Sun StorEdge T3+ 阵列存储。当主机系统占用内存最小 (或禁用内存开机自检 操作)时,可能出现这种情况。

给配置供电时,总是在给主机服务器供电之前给 Sun StorEdge T3+ 阵列供电。

如果仍然出现这种状况,请与授权的 Sun 服务提供商或 Sun 服务机构联系 (拨打 1-800-USA-4SUN),要求对问题进行评估并建议解决方案。

注意 – 应避免对系统非易失性随机访问存储器 (NVRAM) 的配置进行任何修改, 因为系统停机时间过长可能引发错误。对 NVRAM 进行修改前,请联系 Sun 服务 机构。

### 4652837:从镜像的 Sun StorEdge T3+ 阵列引导 失败。

不要从镜像的 Sun StorEdge T3+ 阵列引导。

### 4497814:必须从相同的子网执行远程登录操作。

必须从与 Sun StorEdge T3+ 阵列处于相同子网的主机上运行 telnet 命令。

## 4362567:在 Sun StorEdge T3+ 阵列上使用缺省 端口寻址。

Sun StorEdge T3+ 阵列端口寻址的缺省设置是 hard。尽管此设置可更改,仍请使 用缺省设置以避免意外的系统操作。

## 4395542:运行 Solaris 2.6 环境的主机需要安装 SUNWlux 软件包。

即使主机上未安装 SUNWlux 软件包, 也会安装用于 Solaris 2.6 环境的 SOC 增补程 序 (105375),并且不会发生故障。这就导致形成这样一种配置,主机只能看到 Sun StorEdge T3+ 阵列上的一个 LUN。如果发生这种情况,并且无任何其它问题的迹 象,请检查主机上是否已正确安装了 SUNWlux 软件包。

## 4292162:连接到 Sun StorEdge T3+ 阵列的串行 电缆不要一直保持连接状态。

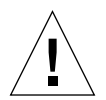

警告 – 串行端口电缆必须从 Sun StorEdge T3+ 阵列断开以满足规定的辐射要求。 完成一个步骤后,请勿使其保持连接状态。

注意 – 串行电缆仅用于特殊维修步骤, 除经过授权的、合格工作人员外, 任何人不 得使用。维修步骤完成后,必须拆除串行电缆。

因为在引导周期期间, Sun StorEdge T3+ 阵列串行端口提供对系统的诊断及 EPROM 访问, 如果串行电缆保持与 Sun StorEdge T3+ 阵列的连接, 则可能导致安 全性问题。要避免这种危险,可在使用后断开 Sun StorEdge T3+ 阵列串行电缆与外 部主机系统的连接。

## 4660974:不正确地指定 lun default 参数可能 造成阵列控制器复位。 4651702: lun perm list 命令输出有时不正确。

阵列控制器可复位。由于 lun default 命令的已知问题, 建议不要 使用此命令 修改 LUN 的缺省权限。lun default 命令提供的所有功能均可通过 lun perm 命令指定,而且不会在任何方面限制您使用控制器固件版本 2.1 的新功能。

lun perm list 命令输出有时不正确。如果通过 lun default 命令更改了 lun 的缺省权限 (none),则用 lun perm list 命令列出的有效权限有时不正确。要 避免这种错误,请勿使用 lun default 命令。

## 4661583: lun wwn rm 命令并不总能与远程登录 会话一起正常工作。

当使用远程登录会话时, lun wwn rm 命令并不总能正常工作。输入命令返回消 息:Do you want to remove? (Y/N) [n]: (如下所示)。但是,它有时不等用户输入 就返回到系统提示符 (#)。

```
# lun wwn rm wwn 2002067890123456
2002067890123456 will get default access right.
Do you want to remove? (Y/N)[n]:
```
每执行该命令两次,就会出现一次这种情况。如果遇到这种问题,只需重新运行该 命令。

## 4675668:交互使用 hwwn rm 命令,在远程登录 模式中失败。

不要将 hwwn rm 命令用于交互方式 (使用该方式,系统将提示您输入数据)。使 用手动方式,在输入命令的同时输入所有数据。